## **New Jersey Hunting & Trapping Explorer**

## Quick Start Guide

## **This application performs best in the [Google Chrome](https://www.google.com/chrome/) browser** . **A tutorial video for the Hunting and Trapping Explorer is now [avail](https://www.google.com/chrome/)able on [YouTube.](https://www.youtube.com/watch?v=20cKZ-VWCKc)**

The **NJ Hunting and Trapping Explorer** is a tool to allow users to plan their hunting or trapping outing and to navigate in the field. It provides interactive maps of hunting and trapping zones for multiple wildlife species and information on seasons, regulations and harvest statistics. It also allows users to identify hunting and trapping zones for licensing, permitting and harvest reporting purposes.

**Pop-ups**: Clicking the features on the map will bring up a pop-up window with additional information about that hunting/trapping zone or area. You can expand the popup by clicking the icon in the upper right. If features overlap, use the arrow button at the top-right of the pop-up window to proceed through all the available features. Within the pop-up of each zone you can click on links to regulations, available harvest statistics and zone descriptions as well as links to purchase a license or report a harvest.

Use the **My Location** tool to track your current location on the map, shown as a blue dot.

You can perform searches by coordinates, address, place name, Wildlife Management Area (WMA) and lot/block. See more tool functions below.

## **Tools**:

Use the tools in the **upper right** corner of the app to navigate the application:

**ABOUT:** Provides a brief description of the application and links to helpful resources.

**WMA SEARCH:** Search for a State Wildlife Management Area (WMA) or Park. Choose the name of the property from the drop-down menu provided.

**PARCEL SEARCH:** Search for parcels by County-Municipality and Block/Lot.

**LAYER LIST:** Provides a list of layers and their symbols allowing the user to turn individual layers on and off, view attribute tables and item details.

**ADD DATA:** Allows the user to add data to the map from a variety of external sources. Sources include ArcGIS Online, Layer URLs or uploading local files.

**BOOKMARK:** Allows the user to save a map view to easily return to it later.

**PRINT:** Provides the ability to print the current map view. If formatted as a PDF, you can then print or transfer to a mobile device for navigation in the field.

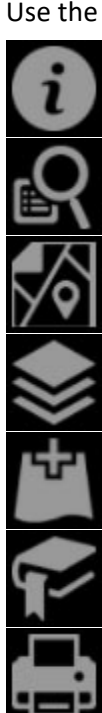

There are also tools in the **upper left** of the map view to navigate the interactive map:

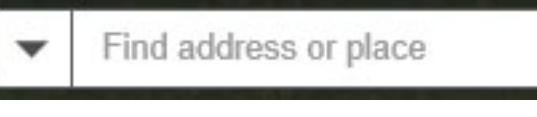

**Find Address, Coordinates or Place**: Use this search bar to locate an address, park name, coordinates, zip code, etc.

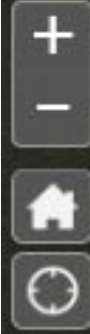

**Zoom In/Out**: Zoom in and out of the map view.

**Default Extent**: Click this to return to the full view of New Jersey.

**My Location**: Allows user to zoom to their current location, shown as a blue dot.

Q

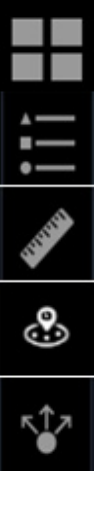

**BASEMAPS:** Presents multiple basemaps and allows you to switch between them. The basemaps available include: Satellite Imagery, Topographic Maps, Street Maps and more.

**MAP LEGEND:** Displays labels and symbols for layers within the map. This will assist you in identifying each map component.

**MEASURE:** This tool provides a measurement function allowing the user to calculate area and length as well as to display an absolute latitude/longitude. There are several units available.

**BUFFER:** This tool will automatically place a buffer around a point on the map. The default is 450', but the user can change it to a lesser distance such as 150'.

**SHARE:** This tool allows sharing the app via email with a link or embedding it in a website. An option to remember layer visibility is available and allows sharing of a current view with another user.

If you have feedback or questions regarding the **NJ Hunting & Trapping Explorer**, please contact:

Office of Fish and Wildlife Information Systems

Phone: (609) 223-6060

Email: DFWGIS@dep.nj.gov